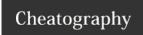

# Comprehensive VIM Cheat Sheet

by Nick Chai (typo209) via cheatography.com/2960/cs/731/

| Working With Files |                                                                                                    |  |
|--------------------|----------------------------------------------------------------------------------------------------|--|
| :e<br>filename     | Open a new file. You can use the Tab key for automatic file name completion, just like at the shell command prompt.                                                       |  |
| :w<br>filename     | Save changes to a file. If you don't specify a file name, Vim saves as the file name you were editing. For saving the file under a different name, specify the file name. |  |
| :q                 | Quit Vim. If you have unsaved changes,<br>Vim refuses to exit.                                                                                                    |  |
| :q!                | Exit Vim without saving changes.                                                                                                    |  |
| :wq                | Write the file and exit.                                                                                                    |  |
| :X                 | Almost the same as :wq, write the file and exit if you've made changes to the file. If you haven't made any changes to the file,                                          |  |

|                           | Vim exits without writing the file.              |  |
|---------------------------|--------------------------------------------------|--|
| Moving Around in the File |                                                  |  |
| j or<br>Up                | Move the cursor up one line.                     |  |
| k or<br>Down              | Down one line.                                   |  |
| h or<br>Left              | Left one character.                              |  |
| l or<br>Right             | Right one character.                             |  |
| е                         | To the end of a word.                            |  |
| E                         | To the end of a whitespace-delimited word.       |  |
| b                         | To the beginning of a word.                      |  |
| В                         | To the beginning of a whitespace-delimited word. |  |
| 0                         | To the beginning of a line.                      |  |
| ۸                         | To the first non-whitespace character of a line. |  |
| \$                        | To the end of a line.                            |  |
| Н                         | To the first line of the screen.                 |  |
| М                         | To the middle line of the screen.                |  |

## Cheatographer

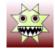

L

:n

Nick Chai (typo209) cheatography.com/typo209/

To the the last line of the screen.

to line 42, you'd type :42

Jump to line number n. For example, to jump

#### **Editing Blocks of Text**

- Change the case of characters. This works both in visual and command mode. In visual mode, change the case of highlighted characters. In command mode, change the case of the character uder cursor.
- Shift right (indent).

(V)

< Shift left (de-indent).

(V)

c Change the highlighted text.

(V)

y Yank the highlighted text. In Windows terms,(V) "copy the selected text to clipboard."

d Delete the highlighted text. In Windows terms,

(V) "cut the selected text to clipboard."

yy Yank the current line. You don't need toor highlight it first.

:y or

dd Delete the current line. Again, you don't need to or highlight it first.

:d

- Put the text you yanked or deleted. In Windows terms, "paste the contents of the clipboard". Put characters after the cursor. Put lines below the current line.
- P Put characters before the cursor. Put lines above the current line.

Note: the Vim commands marked with (V) work in visual mode, when you've selected some text. The other commands work in the command mode, when you haven't selected any text.

# **Deleting Text**

X Delete characters under the cursor.X Delete characters before the cursor.

dd or :d Delete the current line.

# Inserting and Overwriting Text

Insert before cursor.

Insert to the start of the current line.

a Append after cursor.

1

A Append to the end of the current line.

o Open a new line below and insert.

O Open a new line above and insert.

C Change the rest of the current line.

Overwrite one character. After overwriting the single character, go back to command mode.

R Enter insert mode but replace characters rather than inserting.

ESC Exit insert/overwrite mode and go back to command mode.

# Search /pattern Search the file for pattern. n Scan for next search match in the same

N Scan for next search match but opposite direction.

## **Undo and Redo**

u Undo the last action.

U Undo all the latest changes that were made to the current line.

Ctrl+r Redo.

# **Visual Mode**

 Start highlighting characters. Use the normal movement keys and commands to select text for highlighting.

V Start highlighting lines.

ESC Exit visual mode and return to command mode.

## **Cheat Shee**

This cheat sheet was published on 19th December, 2012 and was last updated on 19th December, 2012.

## Sponsoi

**FeedbackFair**, increase your conversion rate today! Try it free!

http://www.FeedbackFair.com